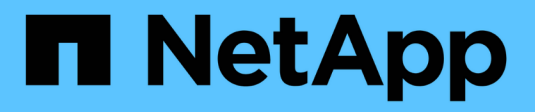

### **Bestandsauswahl**

**HCI** 

NetApp October 23, 2024

This PDF was generated from https://docs.netapp.com/dede/hci19/docs/concept\_nde\_node\_compatibility.html on October 23, 2024. Always check docs.netapp.com for the latest.

# **Inhalt**

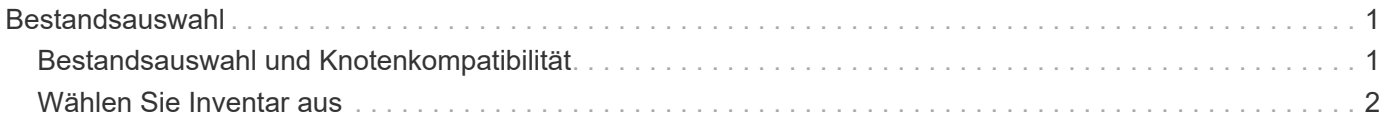

## <span id="page-2-0"></span>**Bestandsauswahl**

### <span id="page-2-1"></span>**Bestandsauswahl und Knotenkompatibilität**

Bei der Auswahl von Nodes für Ihre Implementierung gelten einige Einschränkungen für die Node-Konfigurationen, die in derselben Implementierung kombiniert werden können.

### **Kompatibilität von Storage-Nodes**

NetApp HCI unterstützt Storage-Nodes und -Laufwerke mit SED (Self-Encrypting Drive) und FIPS 140-2-2- Laufwerksverschlüsselung. Bei der Implementierung oder Erweiterung von NetApp HCI können Sie Nodes mit unterschiedlichen Verschlüsselungsstufen kombinieren. NetApp HCI unterstützt jedoch in dieser Situation nur die grundlegendste Form der Verschlüsselung. Wenn beispielsweise ein Storage-Node gemischt wird, der für FIPS-Verschlüsselung geeignet ist und Nodes nur die SED-Verschlüsselung unterstützen, wird bei dieser Konfiguration die SED-Verschlüsselung unterstützt, die FIPS-Laufwerksverschlüsselung ist jedoch nicht.

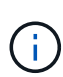

Das Hinzufügen von Storage-Nodes, die für eine FIPS-Laufwerksverschlüsselung zum Storage-Cluster sorgen, aktiviert die FIPS-Laufwerksverschlüsselungsfunktion nicht automatisch. Nach der Implementierung oder Erweiterung einer Installation mit FIPS-fähigen Nodes muss die FIPS-Laufwerksverschlüsselung manuell aktiviert werden. Siehe ["Dokumentation der Element](https://docs.netapp.com/us-en/element-software/index.html) [Software"](https://docs.netapp.com/us-en/element-software/index.html) Weitere Anweisungen.

Auf allen Storage-Nodes muss dieselbe kleinere Version der Element Software ausgeführt werden, um in derselben Implementierung kompatibel zu sein. Beispielsweise können Sie keinen Storage-Node mit Element 11.3.1 und anderen Storage-Nodes mit Element 11.5 nicht kombinieren.

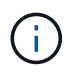

Je nach Hardware-Konfiguration des Node werden H410S Storage-Nodes möglicherweise in der Bestandsliste mit der Bezeichnung H300S, H500S oder H700S Storage-Nodes angezeigt.

NetApp HCI unterstützt nur bestimmte Storage-Node-Modelle in Storage-Clustern mit zwei Nodes. Weitere Informationen finden Sie unter ["Storage-Cluster mit zwei Nodes"](https://docs.netapp.com/de-de/hci19/docs/concept_hci_clusters.html#two-node-storage-clusters) Oder den Release Notes für Ihre NetApp HCI-Version.

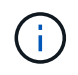

Bei Storage-Cluster mit zwei Nodes sind die Storage-Node-Typen auf Nodes mit 480-GB- und 960-GB-Laufwerken beschränkt.

### **Kompatibilität von Computing-Nodes**

Computing-Nodes müssen die folgenden Anforderungen erfüllen, um als Inventar ausgewählt werden zu können:

- Die CPU-Generationen in allen Computing-Nodes müssen mit der richtigen VMware vMotion Funktion übereinstimmen. Nachdem Sie einen Computing-Node aus dem Inventar ausgewählt haben, können Sie keine Computing-Nodes mit unterschiedlichen CPU-Generationen auswählen.
- Computing-Nodes können nicht mit GPU-fähigen Compute-Nodes im selben Compute-Cluster kombiniert werden. Wenn Sie einen GPU-fähigen Computing-Node auswählen, werden die aus CPU-Computing-Nodes nicht wählbar und umgekehrt.
- Die auf dem Computing-Node ausgeführte Softwareversion muss mit der Haupt- und Unterversion der NetApp Deployment Engine, die die Implementierung hostet, übereinstimmen. Wenn dies nicht der Fall ist, müssen Sie mit dem RTFI-Prozess ein neues Image des Computing-Nodes erstellen. Anweisungen finden

Sie in den NetApp Knowledgebase-Artikeln zu RTFI.

- Für den Rechenknoten muss die auf der Seite Netzwerktopologie ausgewählte Verkabelungskonfiguration in der Liste **Compute Nodes** ausgewählt sein.
- Die Netzwerkverkabelungskonfigurationen für Computing-Nodes desselben Modells müssen innerhalb eines einzelnen Computing-Clusters übereinstimmen.

### **Weitere Informationen**

- ["NetApp Element Plug-in für vCenter Server"](https://docs.netapp.com/us-en/vcp/index.html)
- ["Dokumentation von SolidFire und Element Software"](https://docs.netapp.com/us-en/element-software/index.html)

### <span id="page-3-0"></span>**Wählen Sie Inventar aus**

Auf der Seite **Inventar** erkennt die NetApp Deployment Engine automatisch verfügbare Computing- und Storage-Nodes und ermöglicht es Ihnen, alle NetApp HCI-Ressourcen zur Implementierung auszuwählen und hinzuzufügen. Wenn ein Node die Implementierungsanforderungen nicht erfüllt, kann er nicht ausgewählt werden. Die Probleme werden als Fehler angezeigt. Sie können den Cursor über den Fehler in der Zeile des Knotens positionieren, um eine Erklärung anzuzeigen. Wenn Sie auf der Seite "Inventar" den Node auswählen, der die NetApp Deployment Engine hostet, wird automatisch ausgewählt. Sie können die Auswahl nicht aufheben.

#### **Was Sie benötigen**

Jumbo-Frames müssen aktiviert sein, um eine ordnungsgemäße Inventarerkennung zu gewährleisten. Wenn im Inventar keine Nodes oder nur eine Untermenge von Nodes angezeigt werden, überprüfen Sie, ob die für NetApp HCI Nodes verwendeten Switch Ports (alle SFP+/SFP28-Schnittstellen) mit Jumbo Frames konfiguriert sind.

### **Schritte**

1. Zeigen Sie auf der Seite **Inventar** die Liste der verfügbaren Knoten an.

Wenn das System keine Bestandsliste erkennt, wird ein Fehler angezeigt. Beheben Sie den Fehler, bevor Sie fortfahren. Wenn Ihr System DHCP für die Zuweisung von IP-Adressen verwendet, werden die Storage- und Computing-Ressourcen möglicherweise nicht sofort im Inventar angezeigt.

- 2. Optional: Wenn eine Ressource nicht sofort im Bestand angezeigt wird oder wenn Sie einen Fehler beheben und den Bestand aktualisieren müssen, klicken Sie auf **Bestand aktualisieren**. Möglicherweise müssen Sie den Bestand mehrmals aktualisieren.
- 3. Optional: So filtern Sie den Bestand nach Node-Attributen wie Node-Typ:
	- a. Klicken Sie in der Kopfzeile der Listen **Compute Nodes** oder **Storage Nodes** auf **Filter**.
	- b. Wählen Sie aus den Dropdown-Listen Kriterien aus.
	- c. Geben Sie unter den Dropdown-Listen Informationen ein, um die Kriterien zu erfüllen.
	- d. Klicken Sie Auf **Filter Hinzufügen**.
	- e. Löschen Sie einzelne Filter, indem Sie neben einem aktiven Filter **X** klicken oder alle Filter aufheben, indem Sie über die Filterliste **X** klicken.
- 4. Wählen Sie aus der Liste **Compute Nodes** alle mit Ihrem System gelieferten Computing-Nodes aus.

Sie müssen mindestens zwei Computing-Nodes auswählen, um mit der Implementierung fortzufahren.

5. Wählen Sie aus der Liste **Storage Nodes** alle Storage Nodes aus, die mit Ihrem System geliefert wurden.

Sie müssen mindestens zwei Storage-Nodes auswählen, um mit der Implementierung fortzufahren.

- 6. Optional: Wenn ein Auswahlfeld für Storage-Nodes gekennzeichnet ist, überschreitet dieser Storage-Node 33 % der gesamten Storage Cluster-Kapazität. Gehen Sie wie folgt vor:
	- Löschen Sie das Auswahlfeld für den markierten Speicherknoten.
	- Wählen Sie zusätzliche Storage-Nodes aus, um die Storage-Cluster-Kapazität gleichmäßig auf die Nodes zu verteilen.
- 7. Klicken Sie Auf **Weiter**.

### **Weitere Informationen**

- ["NetApp Element Plug-in für vCenter Server"](https://docs.netapp.com/us-en/vcp/index.html)
- ["Ressourcen-Seite zu NetApp HCI"](https://www.netapp.com/us/documentation/hci.aspx)
- ["Dokumentation von SolidFire und Element Software"](https://docs.netapp.com/us-en/element-software/index.html)

#### **Copyright-Informationen**

Copyright © 2024 NetApp. Alle Rechte vorbehalten. Gedruckt in den USA. Dieses urheberrechtlich geschützte Dokument darf ohne die vorherige schriftliche Genehmigung des Urheberrechtsinhabers in keiner Form und durch keine Mittel – weder grafische noch elektronische oder mechanische, einschließlich Fotokopieren, Aufnehmen oder Speichern in einem elektronischen Abrufsystem – auch nicht in Teilen, vervielfältigt werden.

Software, die von urheberrechtlich geschütztem NetApp Material abgeleitet wird, unterliegt der folgenden Lizenz und dem folgenden Haftungsausschluss:

DIE VORLIEGENDE SOFTWARE WIRD IN DER VORLIEGENDEN FORM VON NETAPP ZUR VERFÜGUNG GESTELLT, D. H. OHNE JEGLICHE EXPLIZITE ODER IMPLIZITE GEWÄHRLEISTUNG, EINSCHLIESSLICH, JEDOCH NICHT BESCHRÄNKT AUF DIE STILLSCHWEIGENDE GEWÄHRLEISTUNG DER MARKTGÄNGIGKEIT UND EIGNUNG FÜR EINEN BESTIMMTEN ZWECK, DIE HIERMIT AUSGESCHLOSSEN WERDEN. NETAPP ÜBERNIMMT KEINERLEI HAFTUNG FÜR DIREKTE, INDIREKTE, ZUFÄLLIGE, BESONDERE, BEISPIELHAFTE SCHÄDEN ODER FOLGESCHÄDEN (EINSCHLIESSLICH, JEDOCH NICHT BESCHRÄNKT AUF DIE BESCHAFFUNG VON ERSATZWAREN ODER -DIENSTLEISTUNGEN, NUTZUNGS-, DATEN- ODER GEWINNVERLUSTE ODER UNTERBRECHUNG DES GESCHÄFTSBETRIEBS), UNABHÄNGIG DAVON, WIE SIE VERURSACHT WURDEN UND AUF WELCHER HAFTUNGSTHEORIE SIE BERUHEN, OB AUS VERTRAGLICH FESTGELEGTER HAFTUNG, VERSCHULDENSUNABHÄNGIGER HAFTUNG ODER DELIKTSHAFTUNG (EINSCHLIESSLICH FAHRLÄSSIGKEIT ODER AUF ANDEREM WEGE), DIE IN IRGENDEINER WEISE AUS DER NUTZUNG DIESER SOFTWARE RESULTIEREN, SELBST WENN AUF DIE MÖGLICHKEIT DERARTIGER SCHÄDEN HINGEWIESEN WURDE.

NetApp behält sich das Recht vor, die hierin beschriebenen Produkte jederzeit und ohne Vorankündigung zu ändern. NetApp übernimmt keine Verantwortung oder Haftung, die sich aus der Verwendung der hier beschriebenen Produkte ergibt, es sei denn, NetApp hat dem ausdrücklich in schriftlicher Form zugestimmt. Die Verwendung oder der Erwerb dieses Produkts stellt keine Lizenzierung im Rahmen eines Patentrechts, Markenrechts oder eines anderen Rechts an geistigem Eigentum von NetApp dar.

Das in diesem Dokument beschriebene Produkt kann durch ein oder mehrere US-amerikanische Patente, ausländische Patente oder anhängige Patentanmeldungen geschützt sein.

ERLÄUTERUNG ZU "RESTRICTED RIGHTS": Nutzung, Vervielfältigung oder Offenlegung durch die US-Regierung unterliegt den Einschränkungen gemäß Unterabschnitt (b)(3) der Klausel "Rights in Technical Data – Noncommercial Items" in DFARS 252.227-7013 (Februar 2014) und FAR 52.227-19 (Dezember 2007).

Die hierin enthaltenen Daten beziehen sich auf ein kommerzielles Produkt und/oder einen kommerziellen Service (wie in FAR 2.101 definiert) und sind Eigentum von NetApp, Inc. Alle technischen Daten und die Computersoftware von NetApp, die unter diesem Vertrag bereitgestellt werden, sind gewerblicher Natur und wurden ausschließlich unter Verwendung privater Mittel entwickelt. Die US-Regierung besitzt eine nicht ausschließliche, nicht übertragbare, nicht unterlizenzierbare, weltweite, limitierte unwiderrufliche Lizenz zur Nutzung der Daten nur in Verbindung mit und zur Unterstützung des Vertrags der US-Regierung, unter dem die Daten bereitgestellt wurden. Sofern in den vorliegenden Bedingungen nicht anders angegeben, dürfen die Daten ohne vorherige schriftliche Genehmigung von NetApp, Inc. nicht verwendet, offengelegt, vervielfältigt, geändert, aufgeführt oder angezeigt werden. Die Lizenzrechte der US-Regierung für das US-Verteidigungsministerium sind auf die in DFARS-Klausel 252.227-7015(b) (Februar 2014) genannten Rechte beschränkt.

#### **Markeninformationen**

NETAPP, das NETAPP Logo und die unter [http://www.netapp.com/TM](http://www.netapp.com/TM\) aufgeführten Marken sind Marken von NetApp, Inc. Andere Firmen und Produktnamen können Marken der jeweiligen Eigentümer sein.